# -International **Centre**

# Sistema de inscripción en línea Guía para solicitantes internacionales

# **Cómo empezar**

Asegúrese de que su computadora esté conectada a Internet y de estar usando un navegador compatible. Puede usar Internet Explorer 8 (o posterior), Firefox, Safari o Chrome.

Para comenzar, ingrese a [https://applynow.georgebrown.ca.](https://applynow.georgebrown.ca/)

## *Cree una cuenta:*

- » Haga clic en **para comenzar.**
- » Ingrese la dirección de correo electrónico que desea usar.
- » Cree una contraseña.
- » Escriba su nombre tal como aparece en su pasaporte.
- » Indíquenos cómo conoció George Brown College.
- » Haga clic en **create Account** para continuar.

George Brown enviará un correo electrónico de inscripción a su dirección de correo electrónico. Abra el mensaje de correo electrónico y haga clic en el enlace que allí aparece.

# **Paso 1: Información personal**

- » Ingrese su información personal en los campos correspondientes.
- » Los campos marcados con **\*** son obligatorios.
- » Asegúrese de ingresar su nombre completo tal como aparece en su pasaporte.

# **Paso 2: Agente/fuente de información**

- » Seleccione si está o no presentando la solicitud por medio de un agente. Si es así, complete la información de su agente.
- » Seleccione si ha presentado anteriormente una solicitud para ingresar a George Brown. Si es así, ingrese su número de identificación de George Brown.
- » Seleccione si está siendo transferido o no de otra escuela canadiense. Si es así, seleccione la escuela.

# **Paso 3: Requisito de inglés/ESL**

Aquí verá las opciones que tiene para proporcionarle a George Brown pruebas de su desempeño en el idioma inglés.

- » Seleccione la opción que corresponda a su caso\*.
- » Si desea realizar el programa Inglés para fines académicos (English for Academic Purposes, EAP), consulte las instrucciones a continuación.
- » De lo contrario, avance al paso 4.

*\*Tenga en cuenta que la opción "no corresponde" solo es válida para estudiantes que hayan completado dos años de estudio dictados en idioma inglés en uno de los países aprobados de la lista que aparecerá si selecciona esta opción.*

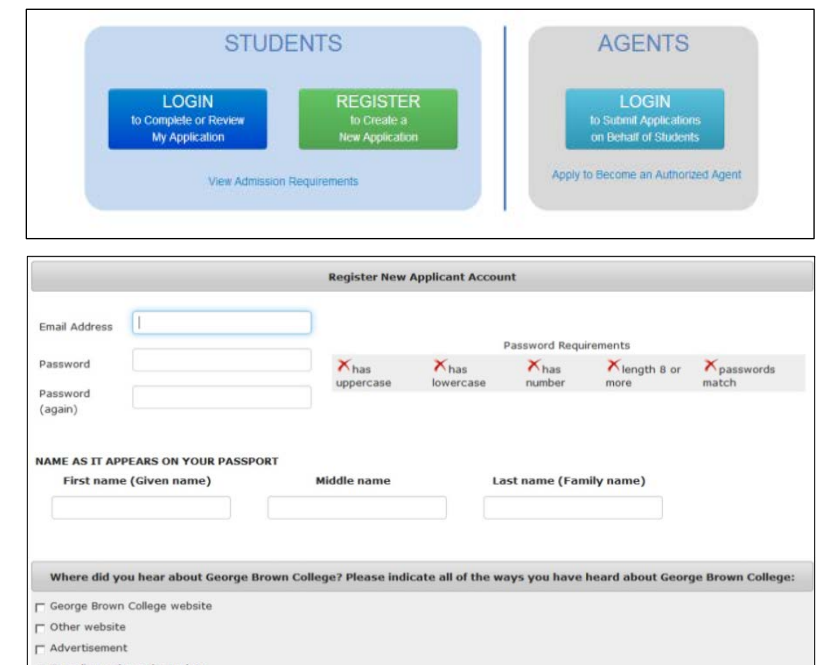

#### Citizen  $\blacksquare$ \*Country of Citizenship: Select "Gender Select  $\overline{\phantom{a}}$  $\overline{\mathcal{C}}$ NAME AS IT APPEARS ON YOUR PASSPORT \*First name (Given n

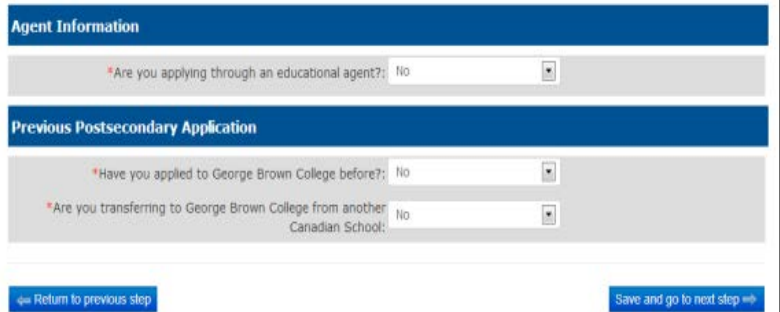

#### **English Proficiency**

vide proof of English proficiency, if English is not the official first language in your country

- a I will submit TOEFL or IELTS scores as proof of English for the post-secondary program
- I will attend ESL training through George Brown College's English for Academic Purposes (EAP) program
- 5 1 am currently a GBC ESL student and will be completing the GBC English for Academic Purposes (EAP) program , Level 8 or 9
- > I will provide a letter or certificate from George Brown College or a Private Language School affiliate 1 will take George Brown College's Admission Test (only offered in Toronto)

Mot applicable

I will submit TOEFL or IELTS scores as proof of English for the post-secondary program ou will be required to upload your test scores in the Upload Your Documents section (Step 5) Return to previous step Copyright 2013 George Brown Colleg Best viewed in: Firefox, IE 8.0+, Safan, or Chro 6990

## *Inglés para fines académicos*

- » Seleccione si está presentando su solicitud para el programa EAP **únicamente**, o si la está presentando para EAP **y** un programa postsecundario.
- » Si está presentando un resultado de TOEFL o IELTS para que George Brown utilice para determinar el nivel de EAP en el que comenzará, seleccioné "Sí" en el menú desplegable. Si NO está presentando un resultado de IELTS o TOEFL, seleccione "No".
- » Seleccione cuántas semanas estudiará. Cada nivel tiene una duración de 8 semanas. Asimismo, seleccione la fecha en la que desea comenzar sus estudios de EAP.

## **Paso 4: Selección de programa**

- » Seleccione el programa y el período académico en el cual desea inscribirse.
- » Puede seleccionar una segunda opción, para la cual se lo considerará si no es aceptado en la primera opción.

## **Paso 5: Carga de documentos**

- » Cargue los documentos necesarios; para ello, haga clic en Upload file para cada documento.
- » Si desea presentar el resultado de un examen académico TOEFL o IELTS, cárguelo aquí.

### **Paso 6: Tarifa de inscripción**

El pago con tarjeta de crédito es la opción más rápida y conveniente; se aceptan Visa, MasterCard y Amex.

- » Seleccione el método que desea utilizar para pagar la cuota de inscripción de CAN \$95.
- » Si paga con tarjeta de crédito, ingrese la información solicitada y haga clic en **Process Transaction**
- » Si paga con transferencia bancaria, cargue el recibo. Si tiene un comprobante, cárguelo aquí.

### **Paso 7: Revisar y enviar**

- » Revise el programa seleccionado en este paso antes de enviar la solicitud.
- » Si desea ver/imprimir y revisar su solicitud completa antes de enviarla, haga clic en el enlace que aparece debajo del resumen de la selección de programa.
- » Debe leer y aceptar el acuerdo antes de poder enviar la solicitud.

# **Paso 8: Consulta del estado de su solicitud**

Puede regresar a la solicitud en el futuro para consultar su estado. Inicie la sesión con su correo electrónico y su contraseña.

#### **English Proficiency**

#### .<br>Wide proof of English proficiency, if English is not the official first language in your country

- 1 will submit TOEFL or IELTS scores as proof of English for the po
- a I will attend ESL training through George Brown College's English for Academic Purposes (EAP) program
- 5 am currently a GBC ESL student and will be completing the GBC English for Academic Purposes (EAP) program, Level 8 or 9
- I will provide a letter or certificate from George Brown College or a Private Language School affiliate
- $\odot$  I will take George Brown College's Admission Test (only offered in Toronto)

Not applicable

#### **English for Academic Purposes (EAP) program**

#### \*ESL Optio

- a. I am applying for the EAP program and I will also be applying for a postsecondary program
- T am applying for the EAP program **only** and not for a post-secondary program This tead of taking the EAP level placement test, I already have TOEFL or IELTS scores to help determine my length of study in the EAP Program: No  $\overline{\phantom{a}}$

\* Select estimated duration you will need

6) 8 Weeks @ 16 Weeks @ 24 Weeks @ 32 Weeks @ 40 Weeks @ 48 Weeks @ 56 Weeks @ 64 Weeks @ 72 Weeks \*EAP Start Date: Oct 28, 2013

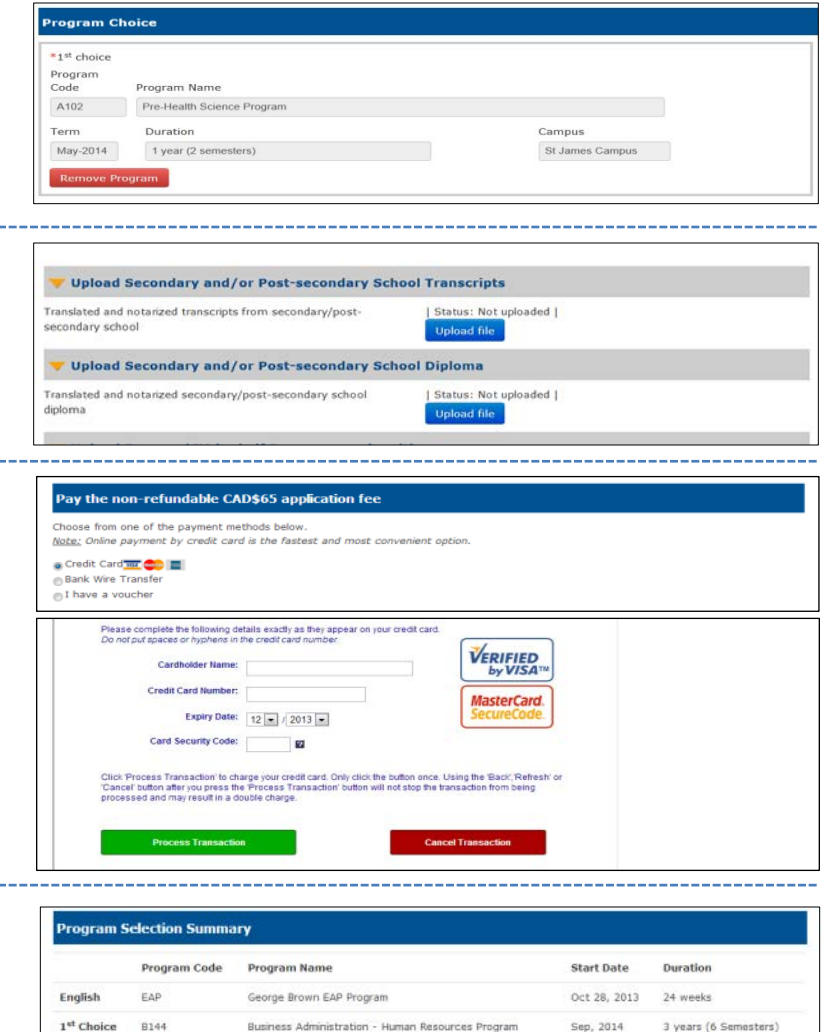

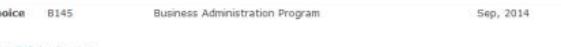

 $2<sup>nd</sup>$  Cf

**Agreement** 

ertify that the information provided in this applic n support of my application may invalidate my application and result in the withdrawal by George Brown College of an offered seat at any time during my enrolment.

I understand that if I am required to undertake a field or work placement, externship, co-op, clinical placement, or practicum within the first or econd semesters of study, it is my sole respo bility to apply for a co-op work permit along with my study permit application to ensure that I can begin my academic work placement as scheduled. Please refer to www.cic.gc.ca for more details on all immigration documents.

vn College Admissions Officers reserve the right to request original documents if there are any doubts or questions with regard to icity or legibility of submitted electronic docu

I have read, and agree to above statement.

3 years (6 semesters)